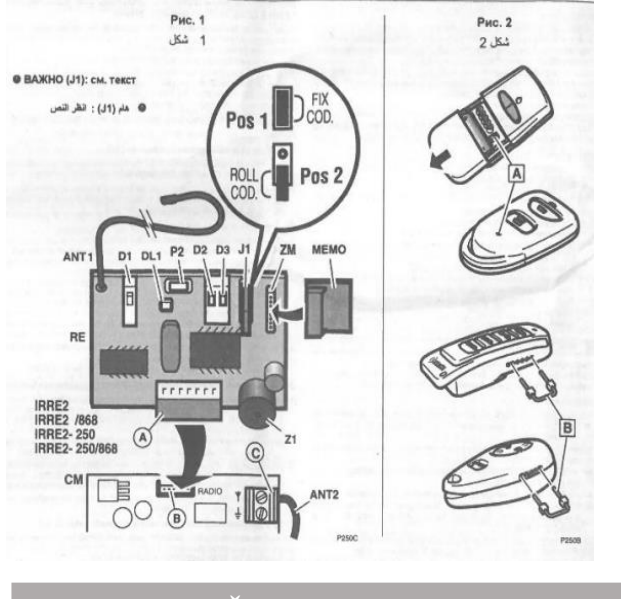

# **1. APRAŠYMAS**

 Pajungiamas IRRE2 radijo imtuvas skirtas gauti ir dekoduoti radijo siųstuvų, naudojamų mechaninio vartų atidarymo sistemose, signalus. Kad imtuvas veiktų, jį reikia įstatyti į radijo jungtį (B) ant ERREKA valdymo pulto.

Priklausomai nuo J1 pozicijos imtuvas gali būti naudojamas su imtuvais su tretiniu fiksuotu kodu ar roller-kodu (šiuo atveju reikalinga MEMO atminties kortelė).

**Įdiekite ir naudokite imtuvą laikydamiesi šių instrukcijų. Netinkamas naudojimas gali sukelti gedimus ir pavojingas situacijas**

### **Savybės**

**MEMO**: MEMO250 atminties kortelėje (įeina tik į IRRE2-250, IRRE2-250/868 komplektaciją) galima išsaugoti iki 250 kodų. Galima padidinti talpą naudojant MEMO1000 (1000 kodų).

- Imtuvas, pajungiamas prie ERREKA valdymo pulto (CM)
- Tretinio fiksuoto kodas ar roller-kodas, pasirenkamas naudojant J1 (roller-kodo darbo režimas neveikia be MEMO atminties)
- Bi-kanalo imtuvas (CH1 ir CH2)
- Maitinimas: per jungtį (A)
- Išėjimas: per jungti (A)
- Lizdas nuimamai MEMO atminties kortelei, suderinamas su 250 (MEMO250), 500 (MEMO500) ir 1000 (MEMO1000) kodų atminties kortelėmis

### **Komponentai (1 pav.)**

ANT1 Įmontuota antena (įeina į komplektaciją)

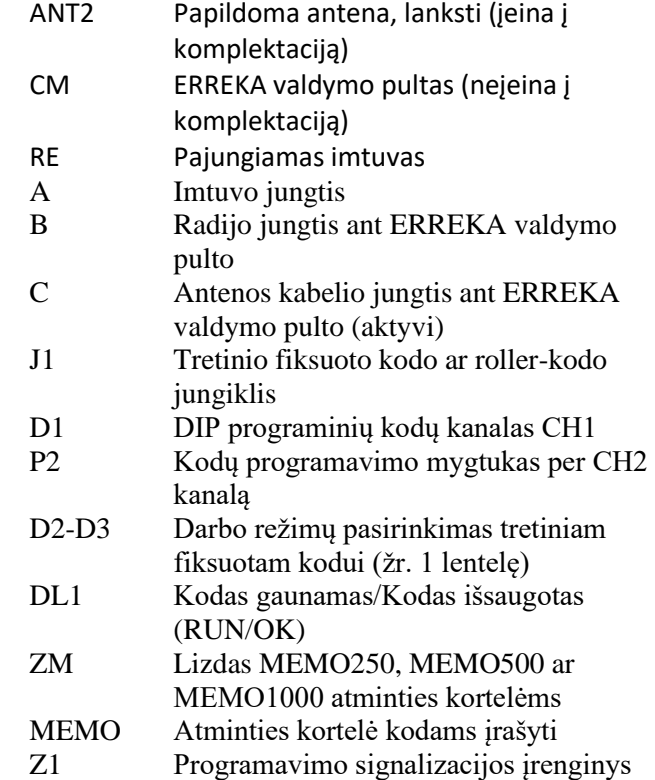

## 2. **MONTAVIMAS**

- **Atsargiai nuimkite ir utilizuokite pakuotę.**
- **Susipažinkite su valdymo pulto (CM) instrukcija, kad įsitikintumėte, jog jis yra suderinamas su pajungiamu imtuvu.**

### **Montavimas**

1 lstatykite pajungiamą imtuvą (RE) į valdymo pulto (CM) radijo jungtį (B).

• Susipažinkite su valdymo pulto instrukcija (CM), kad nustatytumėte jungties vietą.

2 **Skutster** Jsitikinkite, kad imtuvo vieta tinka teisingam priėmimui:

- Norėdami pagerinti priėmimą, montuokite imtuvą aukščiau ir toliau nuo didelių metalinių elementų.
- Montuokite imtuvą ne mažiau kaip už 4 metrų nuo kitų imtuvų.
- Prieš galutinai tvirtindami imtuvą, mes rekomenduojame atlikti priėmimo bandymą (paspauskite siųstuvo mygtuką: jei signalas priimamas, DL1 mirksi).

3 Siekdami pagerinti signalo priėmimą, pajunkite įeinančią į komplektaciją papildomą anteną (ANT2) prie valdymo pulto ar pagrindinės plokštės C antenos kabelio jungties.

• Jei antena yra nepalankioje vietoje ar radijo signalas yra silpnas, priėmimą galima pagerinti prijungiant išorinę KRAET anteną. Išorinė antena turi būti įrengta kaip galima aukščiau, virš visų šalia esančių metalinių ar betoninių konstrukcijų. Naudokite 50 omų bendraašį kabelį (pavyzdžiui, žemo praradimo RG58). Naudokite kuo trumpesnį kabelį (ne ilgiau kaip 10 m), kad sumažintumėte signalo dispersiją.

4 Įjunkite elektros maitinimą ir patikrinkite priėmimą (siųstuvui veikiant DL1 turi mirksėti).

### **SVARBU (J1): tretinio fiksuoto kodo ar roller-kodo pasirinkimas**

Naudojant J1, pasirinkite naudotinų siųstuvų tipą:

- POS1 (tiltas uždarytas) = tretinis fiksuotas kodas
- POS2 (tiltas atidarytas) = roller-kodas

### **VALDYMO PULTO KONFIGŪRAVIMAS ANTRAM IMTUVO KANALUI NAUDOTI**

IRRE2 imtuvas turi du priėmimo kanalus. Priklausomai nuo naudojamo valdymo pulto, norint pasinaudoti antru kanalu gali būti reikalingas pulto konfigūravimas. Keli variantai aprašyti žemiau:

- Valdymo pultai su ekranu (VIVO-M203, VIVO-D201, LINCE, DOLFIN, NET ir kt.); įsitikinkite, kad pasirinktas CB02 parametras (gamyklinis nustatymas).
- Valdymo pultai su DIPS (VIVO-M101/ M201/ T101/ M202, AP600/ 400S); valdymo pultas išleidžiamas iš gamyklos nustatytas veikimui dviem kanalais.

Šie gamykliniai nustatymai keičiami įstačius RSD kortelę ir įrašius fiksuotą kodą (dekodavimas pulto pagalba, DIP1 + DIP4 ar DIP6 = ON).

Norėdami grąžinti gamyklinius nustatymus, įstatykite IRRE2 kortelę ir nustatykite DIP1 + DIP4 ar DIP6 = ON. Po to grąžinkite DIP kodus į jų ankstesnę padėtį.

### **TRETINIO FIKSUOTO KODO SIŲSTUVŲ PROGRAMAVIMAS, J1=POS1 (TILTAS UŽDARYTAS)**

1 Pasirinkite darbo režimą, naudodami D2 ir D3 (žr. 1 lentelę). Individualiame režime imtuvas atsižvelgia į siųstuvo 8 bitus; bendrame režime 1 jis atsižvelgia į pirmus 5 bitus, bendrame režime 2 jis atsižvelgia į pirmus 4 bitus, o bendrame režime 3 jis atsižvelgia tik į pirmus 3 bitus.

• Į D2 ir D3 konfigūravimą/nustatymą atsižvelgiama tik programuojant siųstuvą, todėl konfigūravimas gali būti skirtingas CH1 kanalui

(programuojant su D1) ir CH2 kanalui (programuojant su P2).

2 Įjunkite elektros maitinimą.

### **Tretinio fiksuoto kodo siųstuvų programavimas CH1 kanale**

1 Pasirinkite reikalingą kodą programuojamame siųstuve.

2 Nustatykite D1 į ON (DL1 pradės mirksėti);

3 Nuspauskite programuojamo siųstuvo mygtuką (galima naudoti bet kurį kanalą), kol DL1 nepradės šviesti nemirksėdamas (imtuvas du kartus supipsės, parodydamas, kad programavimas baigtas);

4 Nustatykite D1 į OFF (DL1 užges).

### **ROLLER-KODO SIŲSTUVŲ ATMINTIES KORTELIŲ INDIVIDUALIZAVIMAS, J1=POS2 (TILTAS ATIDARYTAS)**

Kai IRRE2 imtuvo atmintis yra tuščia ir standartinė (neindividualizuota), ją galima individualizuoti naudojant individualizuotą siųstuvą tokiu būdu:

1 Ant imtuvo nustatykite D1 į ON padėtį (DL1 mirksės).

2 Ant siųstuvo, kurį norite individualizuoti, priklausomai nuo modelio (2 pav.), paspauskite atitinkamą mini mygtuką [A] ar padarykite tiltą [B] tarp 5 įėjimų jungties 1 ir 5 kontaktų. Imtuvas individualizuotas.

### **ROLLER-KODO SIŲSTUVŲ PROGRAMAVIMAS, J1=POS2 (TILTAS ATIDARYTAS)**

MEMO atminties kortelė reikalinga norint dirbti kaip roller-kodas.

### **Roller-kodo siųstuvų programavimas CH1 kanale**

• Prieš pradedant bet kokį programavimą išjunkite elektros maitinimą 5 sekundėms, po to pajunkite imtuvą.

Norėdami atlikti pradinį programavimą, pajunkite maitinimą ir įsitikinkite, kad imtuvas nepriima jokio kito signalo iš roller-kodo siųstuvų iki programavimo pabaigos. **A. Programavimas imtuvo pagalba**

1 Ant imtuvo nustatykite D1 į ON padėtį (DL1 mirksės).

2 Paspauskite siųstuvo kanalo, kurį reikia atsiminti, mygtuką.

- Jei programavimas atliktas sėkmingai, imtuvas pyptelės du kartus.
- Programuojant siųstuvą pirmą kartą, galima naudoti bet kurį kanalą. Tačiau tolesni siųstuvai

turi būti programuojami tame pačiame kanale. (pavyzdžiui, jei pirmas siųstuvas buvo užprogramuotas 4 kanale, kiti siųstuvai irgi turi būti programuojami 4 kanale). Jei norite naudoti kitą kanalą, iš pradžių reikia formatuoti siųstuvo atminties kortelę naudojant IRPROGM ar IRTAGPROG pultą.

3 Pakartokite 2 žingsnį su tiek siųstuvų, kiek reikia, visuomet naudodami ta patį kanalą.

4 Užprogramavę visus siųstuvus, nustatykite D1 į OFF padėtį.

### **B. Programavimas užprogramuoto siųstuvo pagalba**

1 Naudodami užprogramuotą siųstuvą, aktyvuokite imtuvo programavimo režimą: priklausomai nuo modelio (2 pav.), paspauskite atitinkamą mini mygtuką [A] ar padarykite tiltą [B] tarp 5 įėjimų jungties 1 ir 5 kontaktų.

• Imtuvas pyptelės, parodydamas, kad jis yra pasiruošęs programuoti kodus naujiems siųstuvams (tik 10 sekundžių).

2 Paspauskite mygtuką, kad naujas siųstuvas būtų užprogramuotas (paspauskite tą patį mygtuką, kurį spaudėte pirmam siųstuvui programuoti). Jei programavimas atliktas sėkmingai, imtuvas pyptelės du kartus.

3 Jei joks siųstuvas neprogramuojamas 10 sekundžių, imtuvas baigia programavimo režimą ir pereina į budėjimo režimą.

#### **C. Programavimas pulto pagalba (individualizuotas kodas)**

Naudokite IRPROGM ar IRTAGPROG pultą, kad užprogramuotumėte individualizuotą kodą į siųstuvą ir imtuvą. Laikykitės pulto instrukcijų.

### **Roller-kodo siųstuvų programavimas CH2 kanale**

CH2 kanale galima laikyti visus kodus (siųstuvus), laikomus CH1 kanale, tačiau kitame kanale. Kad tai padarytumėte:

1 Paspauskite P2 ir laikykite mažiausiai 5-7 sekundes, kol užsidegs DL1. Paleiskite P2: DL1 pradės mirksėti.

2 Kol DL1 mirksi, ant siųstuvo, anksčiau užprogramuoto CH1 kanale, paspauskite kanalo, skirtingo nuo naudojamo CH1 kanale, mygtuką. Siųstuvas pyptelės du kartus, o DL1 degs nemirksėdamas kelias sekundes, parodydamas, kad programavimas buvo sėkmingas.

- o DL1 užgęsta, o šis kanalas automatiškai išsaugomas į CH2 kanalą visiems siųstuvams, užprogramuotiems CH1 kanale.
- Jei reikia pakeisti CH2 priskirtą kanalą (visiems siųstuvams, užprogramuotiems CH1 kanale), pakartokite 1 ir 2 žingsnius su reikiamu kanalu.

**IRRE(-250) imtuvai tiekiami su siųstuvo 2 kanalu, iš anksto pririštu prie CH2.** Norėdami atjungti CH2, pririškite tą patį siųstuvo kanalą, kaip ir prie CH1 (pultas teikia pirmenybę 1 kanalo tvarką). Visais kitais atvejais: **Nepririškite to paties siųstuvo kanalo prie CH2,kuris pririštas prie CH1, nebent tikrai norėtumėte atjungti 2 kanalą.** Kitu atveju į valdymo pultą siunčiamos dvi nesuderinamos komandos, kaip, pavyzdžiui, pilnas vartų ir vartelių atidarymas, atidaryti ir uždaryti bei pan.

### **3. SUTRIKIMŲ DIAGNOSTIKA**

Jeigu imtuvas veikia netinkamai, patikrinkite:

- Kad imtuvas tinkamai įstatytas į valdymo 4. **AS** pulto radijo jungtį (CM)
- Kad J1 (roller-kodo ar tretinio fiksuoto kodo) padėtis atitinka siųstuvo kodavimą
- Kad antena yra tinkamoje padėtyje
- Kad imtuvas yra suderinamas su valdymo pultu (CM) ir siųstuvu
- Kad pultas yra tinkamai įdiegtas ir maitinamas
- Teisingą siųstuvo veikimą
- Teisingą siųstuvų programavimą (jei abejojate, užprogramuokite juos dar kartą)
- Antenos ar imtuvo padėtį; pakeiskite, jei reikia
- o Jei skamba signalas (zirzeklis), J1 yra roller režime (J1=POS2) ir MEMO atmintis nėra prijungta.

## **4 ATITIKIMO DEKLARACIJA**

Matz-Erreka S. Coop. pareiškia savo atsakomybėn, kad šis 5. **AS**aparatas atitinka 1999 m. kovo 9 d. Europos Parlamento ir Tarybos Direktyvos 99/05/EB, įteisintos Ispanijos įstatymuose lapkričio 20 d. Karaliaus dekreto 1890/2000, reikalavimus.

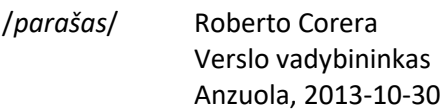